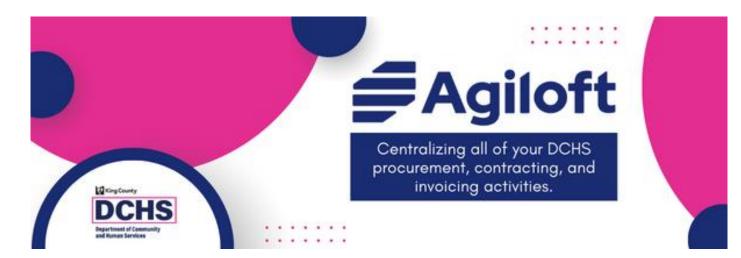

## Managing Your Agiloft Accounts and Company Profile For DCHS Contracted Providers

Last Updated: 8/1/2024

## Accessing Agiloft

- <u>https://kingcountydchs.agiloft.com/gui2/sa</u> <u>mlssologin.jsp?project=King+County+DCHS</u>
  - Bookmark the URL for easy access
  - Follow the instructions in the welcome email to log in the first time
- There are no Agiloft-specific passwords
  - Uses the password and authentication process of the email associated with the account

What is Agiloft? How is DCHS using it?

- Agiloft is a modern contract lifecycle management software used by hundreds of companies around the world.
- DCHS is using Agiloft to manage the hundreds of community grants we make every year. This includes activities related to:
  - Solicitation Events
  - Contracting Process
  - Invoice Processing

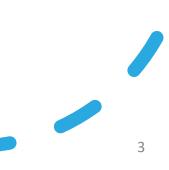

### Agiloft is replacing several data systems DCHS currently uses to manage contracts and invoices

### SILOED UNSUPPORTED SYSTEMS

Program Exhibit

Contract Number

#### **Contract Management System** (CMS)

Customized Access System for routing and tracking non-BHRD contracts

#### ZoomGrants

Subscription-based Online Solicitation Management System; also used for invoicing by some teams

#### **Chemical Dependency Contract** Tracking (CDCT) & Invoice Processing (CDIP)

Customized PowerBuilder System for BHRD Contract and Invoice Management

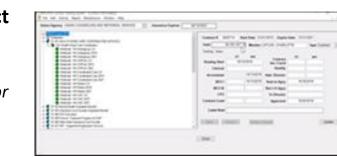

#### SINGLE MODERN CONFIGURABLE SYSTEM Menu View Delete Save Soloct Update Ð Contract Request Ø Authoring Amendmen The င္လ Contract Expirations/ Renewals/ Collaboratio Obligations Lifecycle Review/ Repository Execution

## How will DCHS-contracted providers use Agiloft?

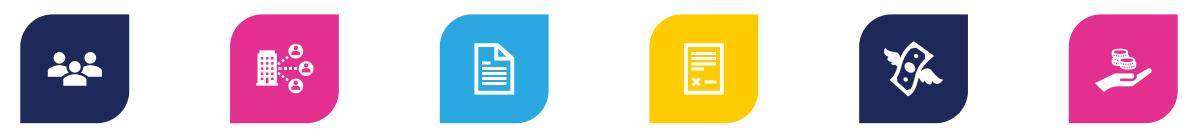

MANAGE STAFF ACCOUNTS AND ACCESS MAINTAIN COMPANY PROFILE, INCLUDING LOCATIONS UPLOAD COMPANY-RELATED DOCUMENTS AND REPORTS

ACCESS ACTIVE CONTRACTS AND RELATED DOCUMENTS

SUBMIT AND TRACK INVOICES AND SUPPORTING DOCUMENTATION PHASED ROLL OUT BY DIVISION IN 2024 SEARCH AND APPLY FOR FUNDING (SOLICITATIONS) <u>COMING EARLY</u> 2025

# Agiloft Terminology, Wayfinding, and Troubleshooting

### Agiloft End User Portal Home Screen

*— Click the DCHS logo to go back to the home screen* 

Ling County

| Q       View My Company and Users                                                                                                    | Company Documents     New Company Document                                                                                                    | +                       | - Tiles                                                                         |
|----------------------------------------------------------------------------------------------------|----------------------------------------------------------------------------------------------------|-------------------------|---------------------------------------------------------------------------------|
| Q My Profile                                                                                                    | Manage Company Documents                                                                                                    |                         | Sections containing a                                                           |
| Contracts<br>Q View My Contracts                                                                                                    | Funding Opportunities         Q       View Sourcing Events by Services Provided         Image: View Invite Only Sourcing Events         Image: View Public Sourcing Events         Image: View All Sourcing Events         Image: View My Responses | Coming<br>Early<br>2025 | cluster of links to<br>perform various tasks<br>related to the tile's<br>topic. |
| NVOICES         Q       View My Companies Pending Invoices         Q       View My Assigned Pending Invoices         Q       View All My Invoices         Image: Second Second S |                                                                                                    |                         | Visibility and<br>functionality depends<br>on account type.                     |

### Anatomy of a record in Agiloft

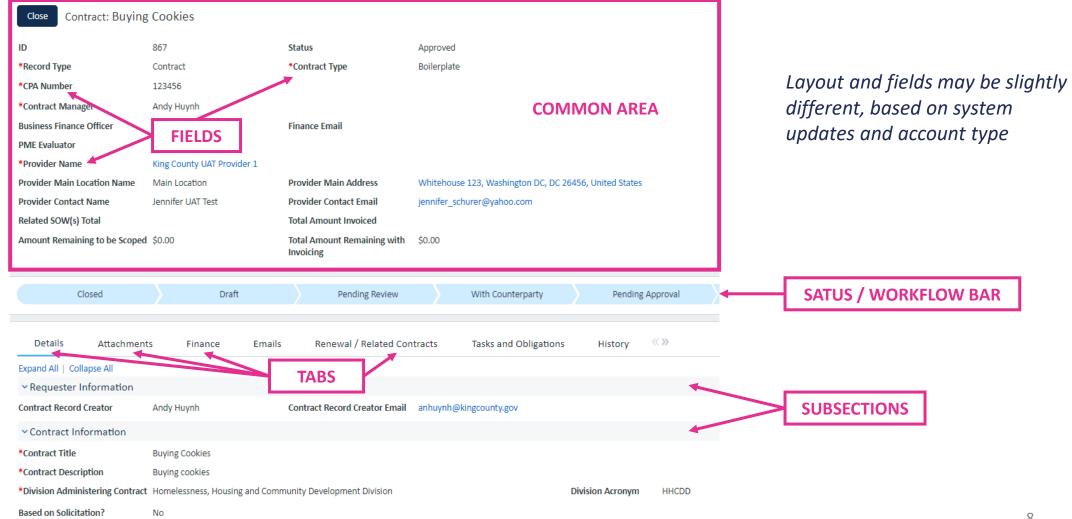

## Enable popups for full Agiloft functionality

- 1. Open a new browser window
- 2. In the address bar, enter the following address:
  - CHROME: chrome://settings/content/popups
  - EDGE: edge://settings/content/popups
- 3. Click the "Add" button next to the grouping that says:
  - CHROME: "Allowed to send pop-ups and use redirects"
  - EDGE: "Allow"
- 4. In the window type the following: [\*.]agiloft.com
  - CHROM: then click Save
  - EDGE: then click Add
- 5. Close the browser, and reopen. Your changes should now be active.

| Cancel | Save   |
|--------|--------|
|        | Cancel |

| Add a site              | ×      |
|-------------------------|--------|
| Site<br>[*.]agiloft.com |        |
| Add                     | Cancel |

## Make ContractingWithDCHS@KingCounty.gov a Safe Email

- All emails directly from the system will come from <u>contractingwithdchs@kingcounty.gov</u>
- Add this email address to safe emails to make sure you're receiving system notifications and other communications
  - Don't let these emails being marked as spam or junk

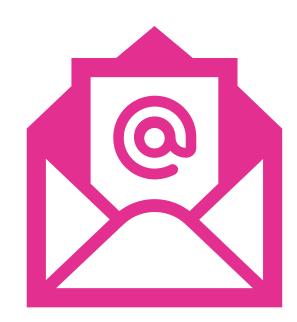

# Managing Staff Accounts and Access

Agiloft accounts are associated with a company profile

- A company (aka provider) profile must have a unique Tax ID Number (TIN/EIN/SSN)
  - Large organizations, such as universities or hospitals, may need to coordinate across multiple departments or programs

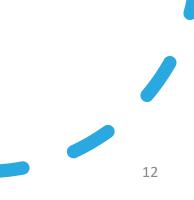

## Be thoughtful about which email is associated with your Agiloft account

- An email address can only be associated with one company profile
- It is strongly recommended that Agiloft accounts be associated with an individual user's email address
  - "Generic" email addresses (e.x., ExecDir@org.org) can only be used if only one staff member has access to it at any given time and your organization can keep track of who had access to it over time
- Shared inboxes (e.g., grants@company.org) may not be used
  - Strips away the system's ability to track which staff members submitted various information, including invoices, which is essential for fiscal and HIPAA compliance

There are three types of Agiloft accounts/ 'Groups' for providers

#### **Provider Staff Account**

- Access executed contract documents
- Apply to funding opportunities
- Access company documents
- Cannot see or access invoice tile

#### **Provider Finance Staff Account**

- Can see and submit invoices
- Combine with Provider Staff Account group for more access

#### Provider Account Manager (PAM)

- All the above, plus can:
  - Create and manage other staff accounts
  - Maintain company profile
  - Upload company documents, such as certificates of insurance and W-9s

Only Provider Account Managers can create and manage accounts for other provider staff

- An organization's first Provider Account Manager (PAM) account must be created by DCHS
  - See <u>https://kingcounty.gov/en/dept/dchs/human-social-services/funding-opportunities-dchs/agiloft</u> for more details

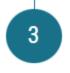

-OR- Submit information to DCHS to become a Provider Account Manager

If your organization is not listed in the table above, then it does not, yet, have a Provider Account Manager. To become your organization's Provider Account Manager, <u>please complete this brief form</u> and email it to <u>DCHSAgiloft@kingcounty.gov</u>. DCHS will verify your organization and set up our account. We will also provide you with training materials about how to maintain your organization's profile and accounts. We typically process and create Provider Account Manager logins within three business days.

• An organization can have more than one PAM

## To view and manage staff accounts, navigate to the "My Account" tile

### My Account

Key Info

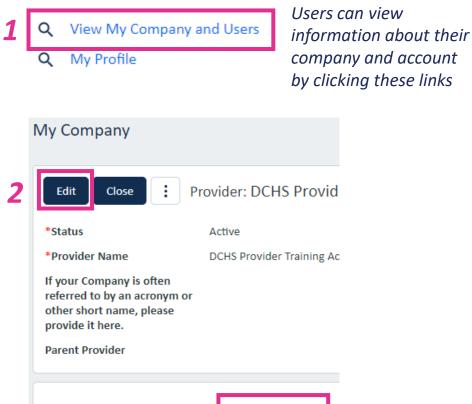

Locations

Contacts

3

### To view and manage staff account:

- 1. Click 'View My Company and Users' on 'My Account' tile
- 2. Click 'Edit'
- 3. Click on the 'Contacts' tab

### There are two tables of contacts

- Provider Contacts: Staff accounts with associated logins/access to the provider's Agiloft profile
- Additional Contacts Related to this Company: Staff associated with the provider, but who do not have a login or access to the provider's Agiloft profile

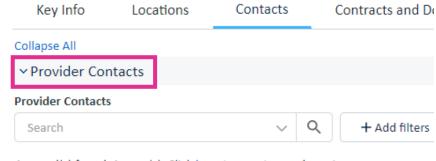

4 record(s) found, 1 page(s). Click here to count records again.

|  | Edit | ID ↓ | Full Name         | Email              |
|--|------|------|-------------------|--------------------|
|  | 0    | 2743 | user account test | accountest@abc.com |

✓ Additional Contacts Related to this Company

- This can be helpful to designate authorized singers, such as CEOs, who may not need access to Agiloft
- DCHS staff are also using this feature to centralize contact information to create distribution lists and facilitate communication with providers

## Only PAMs can create and manage accounts for other provider staff ("Provider Contacts")

| Save                                                                                | External User        |   | New +      | Q                                      | View      | /5 -     |          |     |
|-------------------------------------------------------------------------------------|----------------------|---|------------|----------------------------------------|-----------|----------|----------|-----|
|                                                                                     |                      | 1 | New Ex     | ternal U                               | lser      |          |          |     |
| Status                                                                              | Active -             |   | Help       |                                        |           |          |          |     |
| Contact Information                                                                 | «»                   |   |            |                                        | _         |          |          |     |
| Collapse All                                                                        |                      |   |            |                                        |           |          |          |     |
| ~ Contact Information                                                               |                      |   |            |                                        |           |          |          |     |
| *First Name                                                                         | Jennifer             |   | *Last Name | Exter                                  | nally     |          | _ }      | - 2 |
| What is this user's Title (e.g.,<br>"Executive Director", "Case<br>Manager", etc.)? |                      |   |            |                                        |           |          |          |     |
| *Email                                                                              | Jenne@xyz.org        |   |            |                                        |           |          | J        |     |
| *Provider                                                                           | DCHS Provider Test Q |   | _          |                                        |           |          |          |     |
| Phone Number                                                                        |                      |   | s          | elect Ite                              | ms        |          |          |     |
| Which option best describes this user's role in your                                | Fiscal Team          | * | PI         | ease sele                              | ect one o | or sever | al iter  | ns. |
| organization?<br>Group 3                                                            | Q                    |   |            | Provider /<br>Provider /<br>Provider ! | linanco   | Staff    | ger<br>4 |     |
|                                                                                     |                      |   |            | -onder (                               |           | _        | 7        |     |

### To create a new staff account:

- 1. Click 'New' and 'New External User' above the 'Provider Contacts' table
- 2. Enter the person's name, email address, and role
- 3. Click the magnifying glass by 'Group'
- 4. Select the appropriate group(s) for the staff member
  - Select more than one by Ctrl+click
- 5. Click 'OK'

### Continued on next slide...

An account's "Group" determines which tiles the person can access—see slide 14

## Choose whether the person can sign contracts for the agency, then Save

|                                                                              | External User                                                                                                    |                                                                                                    |                                                                                                    |
|------------------------------------------------------------------------------|----------------------------------------------------------------------------------------------------|----------------------------------------------------------------------------------------------------|----------------------------------------------------------------------------------------------------|
| Contact Information                                                          | «»                                                                                                    |                                                                                                    |                                                                                                    |
| lapse All                                                                    |                                                                                                    |                                                                                                    |                                                                                                    |
| Contact Information                                                          |                                                                                                    |                                                                                                    |                                                                                                    |
| rst Name                                                                     | Jennifer                                                                                                    | *Last Name                                                                                                    | Ext                                                                                                    |
| at is this user's Title (e.g.,<br>ecutive Director", "Case<br>nager", etc.)? |                                                                                                    |                                                                                                    |                                                                                                    |
| nail                                                                         | jenne@xyz.org                                                                                                    |                                                                                                    |                                                                                                    |
| ovider                                                                       | King County DCHS Training Account                                                                                                    | 2                                                                                                    |                                                                                                    |
| one Number                                                                   |                                                                                                    |                                                                                                    |                                                                                                    |
| ich option best describes<br>s user's role in your<br>anization?             | Fiscal Team V                                                                                                    |                                                                                                    |                                                                                                    |
| o you want an account<br>ated for this User?                                 | No V<br>Choose one                                                                                                    |                                                                                                    |                                                                                                    |
| up                                                                           | Yes<br>No e S aff, Provider Staff                                                                                                    | Q                                                                                                    |                                                                                                    |
| n authorized signer for<br>npany?                                            | Choose one V                                                                                                    |                                                                                                    |                                                                                                    |
|                                                                              | lapse All<br>Contact Information<br>rst Name<br>at is this user's Title (e.g.,<br>ecutive Director", "Case<br>nager", etc.)?<br>nail<br>ovider<br>one Number<br>ich option best describes<br>s user's role in your<br>anization?<br>o you want an account<br>ated for this User?<br>oup | Image: All         Contact Information         rst Name       Jennifer         at is this user's Title (e.g., ecutive Director", "Case nager", etc.)?       jenne@xyz.org         nail       jenne@xyz.org         ovider       King County DCHS Training Account of the point of the point of th | Japse All         Contact Information         rst Name       Jennifer         at is this user's Title (e.g., ecutive Director", "Case nager", etc.)?       *Last Name         nail       jenne@xyz.org         ovider       King County DCHS Training Account Q         one Number       Fiscal Team         ich option best describes auser's role in your anization?       Fiscal Team         o you want an account ated for this User?       No          oup       No        Saff, Provider Staff Q         nauthorized signer for       Choose one       5 |

#### Creating a new staff account, cont'd:

- 5. Indicate whether the user is an authorized signer for your organization's contracts
  - Authorized signers can sign contracts on behalf of the agency
  - Any finance user can attest to and submit an invoice
- 6. Click 'Save' to close the record and send the person a welcome email

## A PAM can edit or deactivate accounts associated with their provider

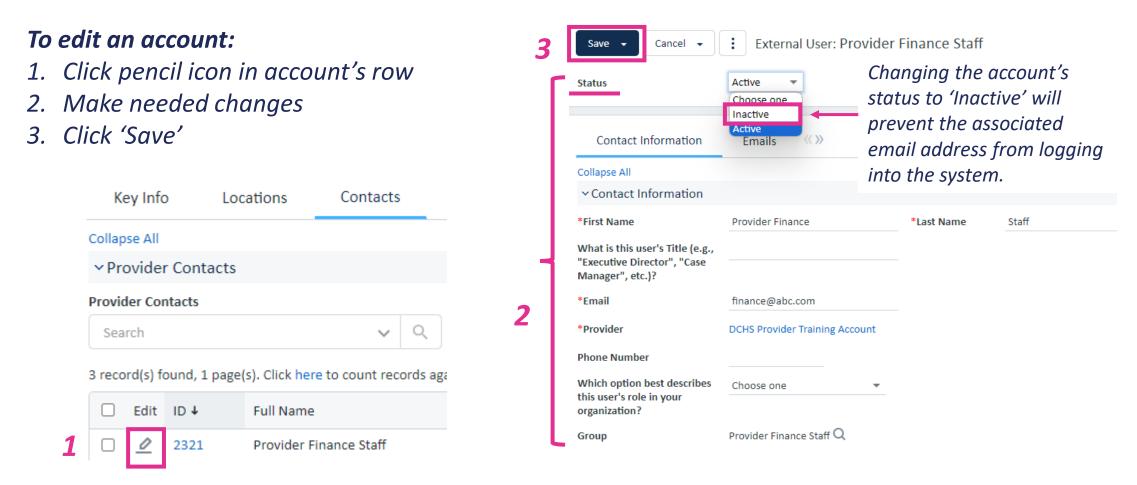

## Maintaining Your Company's 'Key Info' Tab

Critical information for contracting and reporting

## PAMs should complete and maintain company 'Key Info'

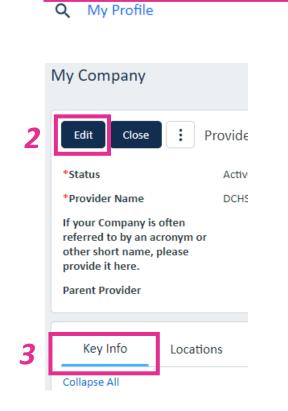

My Account

View My Company and Users

### To edit company information or locations:

- 1. Click 'View My Company and Users' on 'My Account' tile
- 2. Click 'Edit'
- 3. Click on the 'Key Info' tab
- 4. Provide the requested information
- 5. Click 'Save'

My Company

Save

Cai

**4** See details for each subsection on following slides

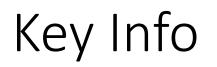

| Key Info                                                              | Locations | Contacts | Contracts and Documents | History        | « » |                                                     |  |
|-----------------------------------------------------------------------|-----------|----------|-------------------------|----------------|-----|-----------------------------------------------------|--|
| Collapse All                                                          |           |          |                         |                |     |                                                     |  |
| ∽Key Info                                                             |           |          |                         |                |     |                                                     |  |
| *Provider Type 👔                                                      | Lega      | Entity 🔻 |                         | Provider Role  |     | □ Customer □ Internal □ Partner<br>✔ Vendor □ Other |  |
| *Primary Role                                                         | Vend      | lor 🔻    |                         | Website URL    |     |                                                     |  |
| *Tax ID                                                               | 1234      | 56       |                         | Public Company |     | Choose one 💌                                        |  |
| Telephone                                                             |           | E        | Ext                     | Fax            |     |                                                     |  |
| What is your organiz<br>SAM Unique Entity II<br>(Search SAM.gov, if u | D (UEI)?  |          |                         |                |     | Provide rec<br>informatio                           |  |
| W9 Provided                                                           | ⊖ Ye      | s 💿 No   |                         |                |     |                                                     |  |

### Fiscal Info

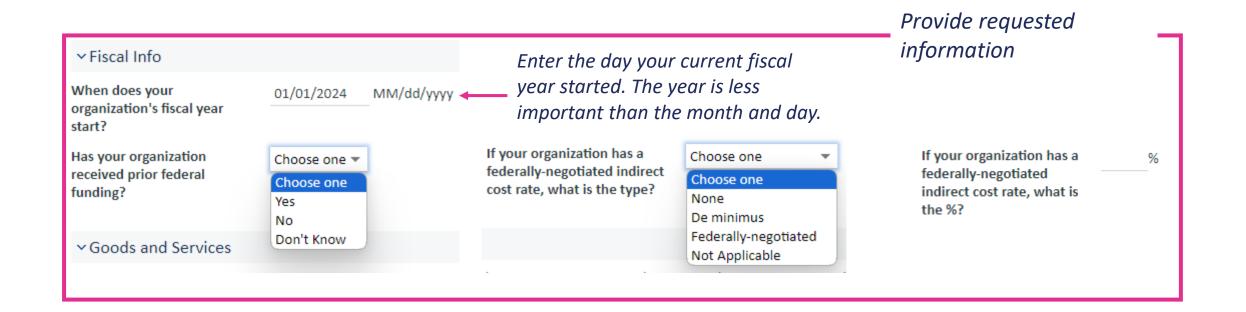

### Goods and Services

#### ✓ Goods and Services

Please click on "Select Goods and Services" to the right and select the services that best describes what your organization provides. You can choose as n the services your organization provides.

No records.

Select Goods and Services

- Goods and Services is a new concept DCHS is using to better understand our investments and provider base and the service array they support
- Going forward, each funding opportunity and contract will also be tagged with at least one 'Goods and Services' to describe the broad category(ies) of services being contracted for

Choose the 'Goods and Services' that best describe the services your organization provides

|     |    | - | Card |            | C     |
|-----|----|---|------|------------|-------|
| 100 | ĸυ |   | Good | <b>O</b> I | servi |
|     |    |   |      |            |       |

Search...

Show All Advanced Searc

#### Search Options

Status: 22 record(s) found, 1 page(s) Click for details.... 3 record(s) are selected

|          | ID         | Supply Category $ \downarrow_1 $ | Services †2                                                                                                    |
|----------|------------|----------------------------------|----------------------------------------------------------------------------------------------------|
|          | 286        | ServBasicNeeds                   | Basic Needs (food, diapers, etc.)                                                                               |
|          | 288        | ServCGTrain                      | Caregiver training and supports                                                                                 |
|          | 289        | ServCMSysNav                     | Case management and systems navigation                                                                          |
|          | 290        | ServChildCare                    | Child care and/or early learning                                                                                |
|          | 291        | ServDivCrisis                    | Diversion, crisis prevention, and stabilization                                                                 |
| ~        | 292        | ServECD                          | Early childhood development                                                                                     |
| <        | 293        | ServEd                           | Education                                                                                                    |
|          | 294        | ServEmpl                         | Employment training, placement, and supports                                                                    |
|          | 295        | ServHousStab                     | Housing stability and homelessness prevention                                                                   |
|          | 296        | ServHousDev                      | Housing and facilities development                                                                              |
|          | 297        | ServMHtx                         | Mental health treatment                                                                                         |
|          | 323        | ServTACB                         | Organizational technical assistance and capacity building                                                       |
|          | 298        | ServTACB                         | Organizational technical assistance and capacity building                                                       |
| <b>~</b> | 299        | ServOnE                          | Outreach and engagement                                                                                         |
|          | 300        | ServPH                           | Physical Health                                                                                                 |
|          |            |                                  |                                                                                                    |
|          | 301        | ServSEL                          | Positive identity development & social-emotional learning                                                       |
|          | 301<br>302 | ServSEL<br>ServViolPrev          | Positive identity development & social-emotional learning<br>Preventing and ending abuse, assault, and violence |
|          |            |                                  |                                                                                                    |

### **Background Information**

- The information in this section will *not* be used in funding award decisions
- These questions are being asked to better understand our provider partners and track changes over time when monitoring DCHS' efforts to support and sustain a diverse array of organizations at various stages of development that reflect the communities they serve

| nen was your organization                                              | 03/25/2014 🛱 | # of Employees                                                                                       | Choose one           |
|------------------------------------------------------------------------|--------------|----------------------------------------------------------------------------------------------------|----------------------|
| established?                                                           |              |                                                                                                    | Choose one           |
| most (50%+) of your                                                    | Choose one 💌 | Do most (50%+) of your                                                                               | 0 (All Volunteer)    |
| ganization's direct service                                            |              | organization's                                                                                       | 1-10                 |
| ff identify as Black,                                                  |              | managers/directors/ED                                                                                | 11-20                |
| ligenous, or People of                                                 |              | identify as Black, Indigenous,                                                                       | 21-50                |
| lor?                                                                   |              | or People of Color?                                                                                  | 51-100               |
| most (50%+) of your<br>ganization's Board<br>embers identify as Black, | Choose one 🔻 | Does your organization's<br>mission statement and/or<br>programs aim to<br>predominately serve BIPOC | >100<br>Choose one 🔻 |

Provide requested information

### At any time, you can 'Save & Continue'

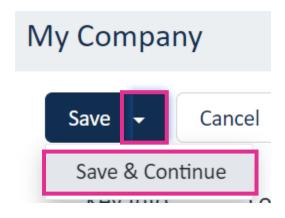

Clicking 'Save' will save newly added information and close record.

## Maintaining Your Company's 'Locations' Tab

Critical information for contracting and reporting

### Please maintain your location information!

- You will no longer have to answer cumbersome geography questions when applying for funding opportunities or responding to "narrative reporting"
- DCHS will be able to:
  - Better understand how our region is being served
  - Streamline monitoring of facility licensure
  - Meet geographic reporting requirements

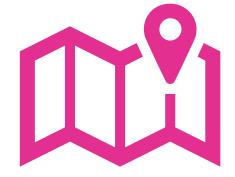

## We care about *how* services are being provided, not just where

- Our contracts will track where office-based contracted services are being performed
- We will also capture information about whether your services are available in the community, participants' homes, and/or remotely
- For many programs we also collect information about where service participants live to assess service accessibility

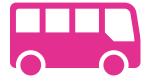

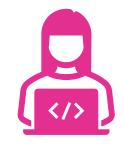

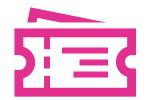

## Which locations should you include?

- ALL the "brick and mortar" locations in which the organization regularly provides DCHS-funded services
  - Even if the location is outside of King County
  - This includes the locations of buildings being constructed using DCHS funds
- "Regularly provided" means that a service participant could expect to find staff or services at a location during specific and recurring hours
- If your organization provides occasional services/events in community or other partners' spaces, you do not need to enter those locations
  - These services would be considered community-based, not office-based

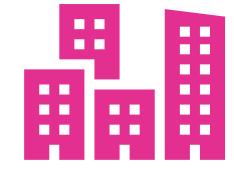

## PAMs can create location records on the 'Locations' tab

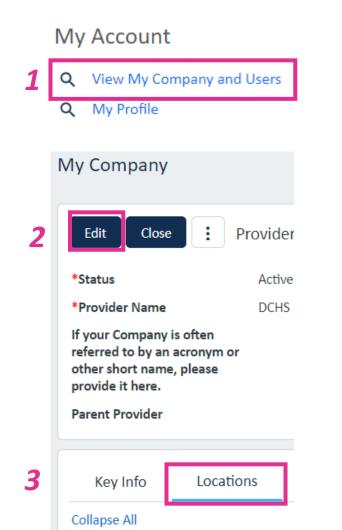

### To add a location to your company profile:

- 1. Click 'View My Company and Users' on 'My Account' tile
- 2. Click 'Edit'
- 3. Click on the 'Locations' tab
- 4. Click 'New' to the right of the 'Company Locations' table

See details on following slides

- 5. Enter location information
- 6. Click 'Save'

New

5

My Company

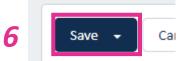

### Provide the location's name and select a type

|                                                                   |           | Save 🗸        | Cancel | •   | :                              | Location                                                                                                    |                                                                                                    |        |
|-------------------------------------------------------------------|-----------|---------------|--------|-----|--------------------------------|----------------------------------------------------------------------------------------------------|----------------------------------------------------------------------------------------------------|--------|
| <i>If the location is referred to by a name (e.g. "The</i>        |           | ID            |        | 192 | 2                              |                                                                                                    |                                                                                                    |        |
| Chinook Building,"                                                |           | Company Nar   | ne     | DCH | IS Pro                         | ovider Training Account Q                                                                                                    |                                                                                                    |        |
| <i>"Tukwila Office," etc.),</i><br><i>enter it on the line by</i> | <b>5a</b> | *Location Na  | ne     |     |                                |                                                                                                    | Select Items                                                                                                    |        |
| 'Location Name'.                                                  |           | *Location Typ | e      | Q   | <b>5</b> b                     | o→ 5c                                                                                                    | Please select one or several items.                                                                                                    |        |
| Otherwise, enter the<br>street address.                           |           |               |        | •   | desc<br>Conf<br>a str<br>zip c | Boxes should not be used to<br>cribe where services are provided.<br>fidential locations will not ask for<br>reet address, only city, state, and<br>code. Use this for homeless or DV<br>ters, etc. | Headquarters<br>Billing<br>Branch<br>PO Box<br>Other<br>Hospital<br>Housing units<br>Capital Investment Location<br>Residential Treatment Facility<br>Subcontractor Location<br><u>Confidential</u><br>Services | Сапсеl |

### Provide the location's address, then 'Save'

|      |                  | Location Details                                                      | << >>                |                       |            |                  |                         |          |  |
|------|------------------|-----------------------------------------------------------------------|----------------------|-----------------------|------------|------------------|-------------------------|----------|--|
|      | Col              | lapse All                                                             |                      |                       |            |                  |                         |          |  |
|      | ~                | Street Address                                                        |                      |                       |            |                  |                         |          |  |
|      | *St              | reet Address 1                                                        | Will not be collecte | ed for 'Confidential' | locations. | Street Address 2 |                         |          |  |
|      | *Ci              | ty                                                                    |                      |                       |            | Country          | United States ${\sf Q}$ |          |  |
| 5e - | *St              | ate Abbreviation                                                      | ~                    |                       |            |                  |                         |          |  |
|      | *Zij             | p or Postal Code                                                      |                      |                       |            |                  |                         |          |  |
|      | Tele             | ephone                                                                |                      | Ext.                  |            |                  |                         |          |  |
|      | Lice             | ense Document(s)                                                      |                      |                       |            | 6                |                         |          |  |
|      | No records.      |                                                                       |                      |                       |            |                  |                         |          |  |
|      |                  |                                                                       |                      |                       |            |                  | Save 👻                  | Cancel 👻 |  |
|      | verifie<br>assoc | n a license docu<br>ed by DCHS and<br>iated with a lo<br>appear here. | d                    |                       |            |                  |                         |          |  |

## Indicate which location is your organization's 'Main Location'

• This is usually the organization's headquarters

| Key Info          | Locations                | Contacts         | Contracts and Documents | Save 🗸 |
|-------------------|--------------------------|------------------|-------------------------|--------|
| Collapse All      |                          |                  |                         |        |
| ✓ Company Lo      | ocations                 |                  |                         |        |
| + Add filter      | s                        |                  |                         |        |
| 2 record(s) found | l, 1 page(s). Click here | to count records | again.                  |        |

| Main City     |      |      | 1234 DCHS Ave<br>Primary Location | Main Country | United States |  |
|---------------|------|------|-----------------------------------|--------------|---------------|--|
| Main Location |      |      | Primary Location -                |              |               |  |
| D 🖉 1919      |      | 1919 | Primary Location                  | Headquarters |               |  |
|               | 0    | 1920 | 1234 DCHS Ave                     | Services     | Services      |  |
|               | Edit | ID ↑ | Location Name                     | Location Typ | be            |  |

# Uploading Company-Related Documents and Reports

**Company Documents Tile** 

Documents such as W-9s, Certificates of Insurance, etc. can now be uploaded via Agiloft

- This creates a central repository easily accessible by provider and DCHS staff
- Automatic notifications will alert provider and DCHS staff when a document is expiring
- Note: every contracted provider will still need to register as a supplier with King County's Procurement & Payables

#### **Company Documents**

New Company Document

Manage Company Documents

"Documents" can be any kind of file. The do not just need to be MS Word or text files.

## Choose the type of document being uploaded

#### New Company Document

| Save - Cancel -            | Provider Documents: for Test Provider                                                                                                    |  |  |  |  |
|----------------------------|----------------------------------------------------------------------------------------------------|--|--|--|--|
| *Type of Document          | · · · · ·                                                                                                    |  |  |  |  |
| Details 《》<br>Collapse All | Aggregate reporting data<br>Annual narrative reporting information<br>Audited Financial Statement<br>BHRD Clinician Roster<br>BHRD Closure Dates Report<br>BHRD Contractor Profile Update                                      |  |  |  |  |
| *Upload File               | BHRD Data Certification Letter<br>BHRD DRBC Attestation<br>BHRD DRBC Plan<br>BHRD Third Party Payment Report<br>BHRD Weekly Provider Capacity Report<br>Client Success Stories<br>Debarment Check Screenshot<br>General Ledger |  |  |  |  |
| Comments                   | Insurance Certificate<br>Licensing Information<br>Other document type<br>Other Financial Documentation<br>W-9                                                                                                    |  |  |  |  |

# Find and attach the file—be thoughtful about the name

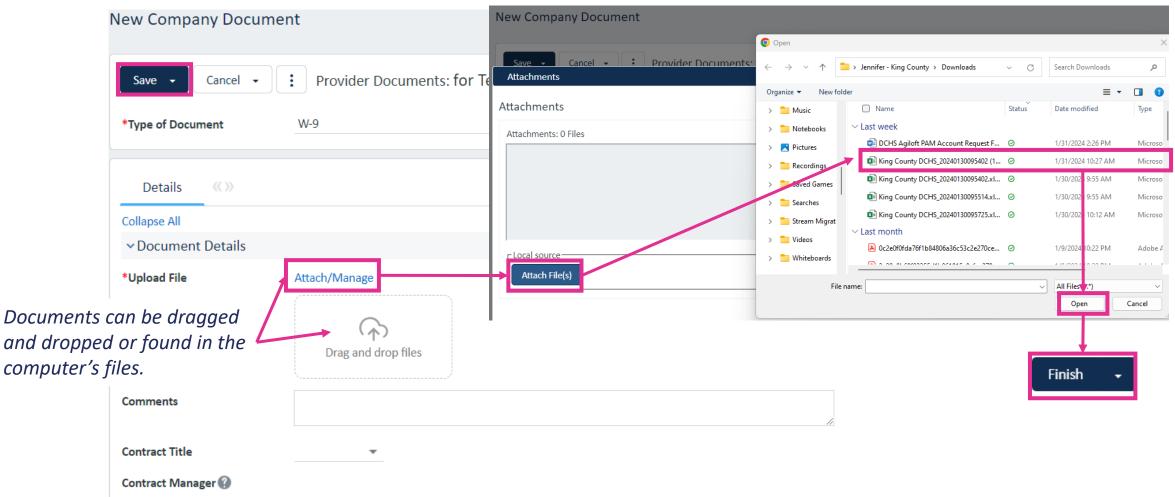

Many reports submitted by some BHRD providers can be uploaded via Agiloft

- Reports listed on pages 16 & 17 of the Provider Manual will now be submitted via Agiloft
- These should be uploaded as company documents via the portal
  - See instructions in step-bystep guide to managing your company's profile

| requency  | Report                                                                                       | Report<br>Requirements                                                                               | Frequency/<br>Schedule                                              | Dollars at<br>Risk<br>(Per Each<br>Due Date) | Program                                       | Frequency | Report                                                                  | Report<br>Requirements                                                                                                    | Frequency/<br>Schedule                                                                               | Dollars at<br>Risk<br>(Per Each<br>Due Date) |
|-----------|----------------------------------------------------------------------------------------------|----------------------------------------------------------------------------------------------------|---------------------------------------------------------------------|----------------------------------------------|-----------------------------------------------|-----------|-------------------------------------------------------------------------|----------------------------------------------------------------------------------------------------|----------------------------------------------------------------------------------------------------|----------------------------------------------|
| Weekly    | Weekly<br>Provider<br>Capacity<br>Reporting<br>Form                                          | See "Capacity to<br>Intake New Clients<br>and Support Linkage<br>to Care" section of<br>this manual. | Weekly as<br>needed                                                 | N/A                                          | KCICN                                         | Quarterly | Contractor<br>Profile<br>Update                                         | Provider submits up-<br>to date Contractor<br>profiles and licenses                                                                                      | <ul> <li>January 31</li> <li>April 30</li> <li>July 31</li> <li>October 31</li> </ul>                | N/A                                          |
| nthly     | Data<br>Certification<br>Letter<br>(Data<br>Attestation)                                     | Provider submits the certification letter.                                                           | Monthly                                                             | N/A                                          | KCICN                                         |           | Audited<br>Financial<br>Statements                                      | Complete audited<br>financial statements<br>with auditor's<br>opinion,<br>management letter,<br>and A-133 audit<br>where federal<br>funding threshold is | 30 days after<br>received by<br>Provider no later<br>than 9 months<br>after end of<br>fiscal period. | N/A                                          |
| Quarterly |                                                                                              | Payments collected<br>by category of<br>payment (e.g., April 30<br>July 31                           | April 30                                                            |                                              | KCICN (MH,<br>SUD and MAT<br>outpatient only) | Annual    | Certificate of<br>Insurance<br>and                                      | See contract<br>boilerplate for details.                                                                                                    | Upon expiration<br>of previous<br>insurance                                                          | Payment<br>is held<br>until                  |
|           |                                                                                              |                                                                                                    |                                                                     |                                              |                                               |           | Endorsement                                                             |                                                                                                    | certificate                                                                                          | updated<br>insurance<br>is<br>approved       |
|           |                                                                                              |                                                                                                    |                                                                     |                                              |                                               | Annual    | Closure<br>Dates Report                                                 | All Providers submit<br>to BHRD an annual<br>planned closure<br>schedule.                                                                                | January 31                                                                                           | N/A                                          |
|           |                                                                                              |                                                                                                    |                                                                     |                                              |                                               | Annual    | Disaster<br>Recovery<br>Business<br>Continuity<br>(DRBC)<br>Attestation | All Providers submit<br>to BHRD a DRBC<br>Attestation of:<br>• Required<br>elements of the                                                               | January 31                                                                                           | N/A                                          |
| Quarterly | Roster pr<br>fu<br>su<br>qu<br>A<br>a<br>pr<br>inn<br>lin<br>lin<br>lin<br>lin<br>lin<br>lin | providing Medicaid-<br>funded services must<br>submit the following                                  | <ul> <li>June 7</li> <li>September 6</li> <li>December 6</li> </ul> | ne 7<br>ptember 6                            | KCICN                                         |           | Attestation                                                             | agencies DRBC<br>program<br>Annual test of<br>Information<br>System (IS)<br>system for data<br>back-up and<br>recovery                                   |                                                                                                    |                                              |
|           |                                                                                              |                                                                                                    |                                                                     |                                              |                                               | Annual    | Disaster<br>Recovery<br>Business<br>Continuity<br>(DRBC) Plan           | All Providers submit<br>to BHRD a DRBC<br>Plan that includes the<br>following elements:                                                                  | January 31                                                                                           | N/A                                          |

## Accessing Active Contracts

Contracts Tile

## Contract records can be found on the 'Contracts' tile

Parts of a contract record:

- Common Area
  - Basic information about the contract and DCHS contacts
- Details Tab
  - Detailed information about the contract, services being provided, service modality, term and renewal, etc.
- Attachments Tab
  - Access to executed contract documents, funding overviews, etc.
  - May eventually be used to house other contract-related documents, such as Performance Measurement plans

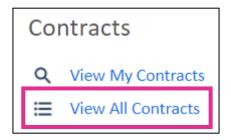

### Contracts record parts, continued

- Finance Tab
  - Total budget for the contracts and amount spent down
- Emails Tab
  - Emails sent from DCHS about the contract
- Renewal/Related Contracts Tab
  - Related contract records, such as amendments
- Invoice(s)
  - Not on boilerplate records
  - All invoices related to the contracts
    - Invoices must be managed on the 'Invoices' tile
- Invoice Approvals Tab
  - When invoices were approved and by which DCHS staff

#### ✓ Budget Details For This Contract

No records.

Total Budget for This Contract\$170,000.00Budget Remaining for This\$170,000.00Contract\$170,000.00

% of Contract Amount Budgeted100.00%% of Budget Spent for This0.00%Contract0.00%

Contract review and negotiations take place via email

- This allows anyone to be involved in contract review and negotiations, not just those staff with Agiloft accounts
- Final contract documents are sent for signature via DocuSign

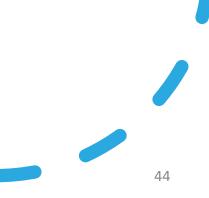

## Boilerplates and Statements of Work (SOW)

- For the past several years, DCHS has had a practice of attaching multiples Statements of Work (SOWs) (previously referred to as 'Exhibits') to a single Boilerplate
- To migrate these contracts and their data in this structure, each SOW/exhibit has its own contract record in Agiloft
  - Each SOW/exhibit record must be associated to, or be a "child of", a Boilerplate record
  - A SOW can have multiple amendment records associated with it.
- By Spring 2024, all new non-KCICN/BHASO services contracts will be combined into a single "Standard Services Contract" record and document for easier execution and navigation

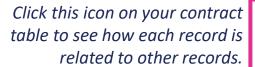

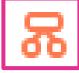

## Example: Boilerplate with multiples SOWs

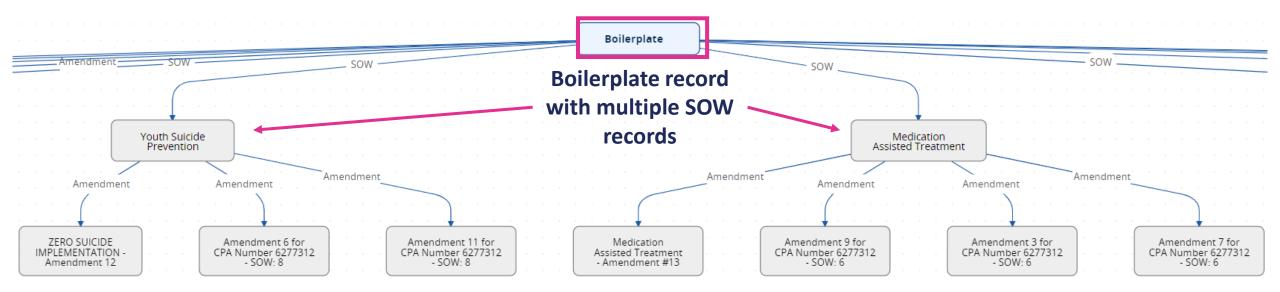

- The fully executed document can be found on the 'Attachments' tab of the Boilerplate record.
- Data about the SOW/exhibit's funding, term, etc. can be found on the SOW record.

- Invoices are based on the SOW record.
- Amendments can now only amend one SOW at a time.
- Migrated amendments were migrated with each impacted SOW/exhibit, so may appear multiple times.

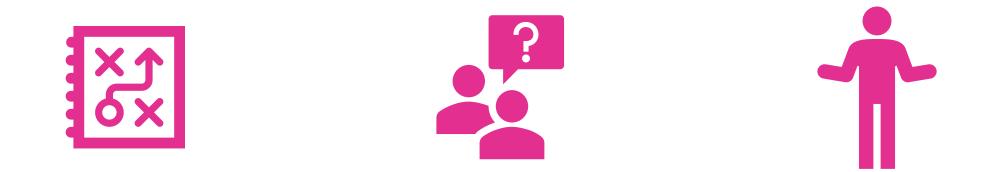

# Find support at <a href="https://kingcounty.gov/en/dept/dchs/human-social-services/funding-opportunities-dchs/agiloft">https://kingcounty.gov/en/dept/dchs/human-social-services/funding-opportunities-dchs/agiloft</a>

or DCHSAgiloft@kingcounty.gov

Guides to the 'Funding Opportunities' and 'Invoices' tiles will be provided separately

#### **Funding Opportunities**

- View details about open DCHS and all BSK\* funding opportunities
- Apply for DCHS and all BSK\* funding opportunities

Funding opportunities in Agiloft will likely launch early 2025.

\*Best Starts for Kids (BSK) funding opportunities managed by Seattle-King County Public Health will also be administered in DCHS' Agiloft system

#### Invoices

- Submit invoices and supporting documentation
- Track the status of submitted invoices

Most BHRD-funded contracts began invoicing via Agiloft in February 2024.

*The remainder of DCHS will roll out invoicing later in 2024*.